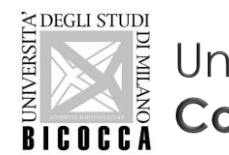

Università degli Studi di Milano Bicocca<br>**Corso di Laurea in Informatica** 

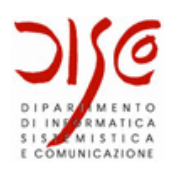

# Introduzione a MySQL

### LABORATORIO DI BASI DI DATI A.A. 2019/2020

Dott. Marco Savi

Contenuti riadattati a partire da slides gentilmente concesse dai **Dott. Paolo Napoletano** e **Claudio Venturini**

# Informazioni utili

### × **Docente:**

- Dott. Marco Savi
	- **•** Assistant Professor (Ricercatore) presso DISCo
	- Email: [marco.savi@unimib.it](mailto:marco.savi@unimib.it)

### × **Materiale didattico:**

- Portale e-learning: [http://elearning.unimib.it](http://elearning.unimib.it/)
- Documentazione ufficiale di MySQL: <http://dev.mysql.com/doc/refman/5.7/en/index.html>
- Internet!

# Informazioni utili

- × **Orario** dei laboratori: martedì 8.30 11.30
- × **Laboratorio 14A1** U14 In teoria! → In pratica: **lab da remoto**
- × **Date** dei 7 laboratori:
	- **7 aprile**
	- 21 aprile
	- 28 aprile
	- 5 maggio
	- 12 maggio
	- 19 maggio
	- 26 maggio

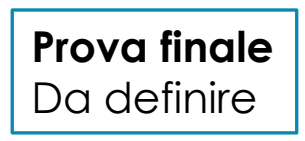

### Prima di incominciare…

- × [https://www.linkedin.com/posts/aisentsrl\\_coronavirus-ai-activity-](https://www.linkedin.com/posts/aisentsrl_coronavirus-ai-activity-6651510627309240320-v7ic)6651510627309240320-v7ic
- × [https://www.cybersecurity360.it/legal/privacy-dati-personali/sito-inps](https://www.cybersecurity360.it/legal/privacy-dati-personali/sito-inps-violazione-della-privacy-accessibili-i-dati-altrui/)violazione-della-privacy-accessibili-i-dati-altrui/

# Obiettivo del laboratorio

- × Far acquisire allo studente un'adeguata capacità nell'utilizzo di strumenti informatici per la creazione e gestione delle basi di dati, detti anche DBMS.
- × Trasferire nella pratica i concetti presentati durante le lezioni e le esercitazioni teoriche, mostrando un esempio concreto di utilizzo di un DBMS reale di uso comune.
- × Studieremo ed utilizzeremo il DBMS **MySQL** e gli strumenti di creazione e gestione ad esso correlati, come **MySQL Workbench**.

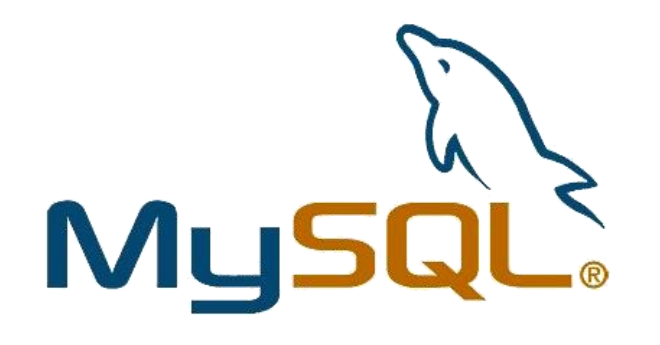

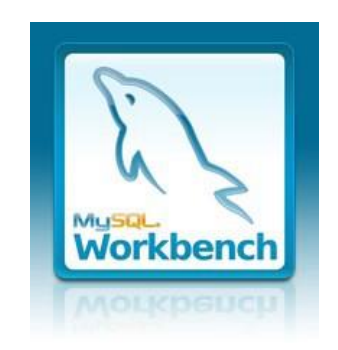

### Prova finale

- × Al fine di accertare le conoscenze acquisite durante il laboratorio, è prevista una prova finale che consisterà in:
	- **Progettazione concettuale e logica** di una base di dati attraverso lo strumento di data modeling integrato in MySQL Workbench
	- **Implementazione fisica** del DB progettato, produzione di **script SQL** per il deploy e **popolamento** con un insieme minimo di tuple
	- **Sviluppo di alcune query SQL** che accertano la corretta implementazione del DB
- × Alla prova viene assegnato un punteggio da **-1a 3 punti**, che si somma al voto finale dell'esame del corso
	- I punti ottenuti valgono per tutti gli appelli dell'anno accademico attuale
- × Essendo il laboratorio svolto **eccezionalmente per via telematica**, le modalità di valutazione non sono ancora state definite nel dettaglio

# Argomenti trattati

### × **Introduzione a MySQL**

- × Creazione di database in MySQL
- × Data Definition Language in MySQL
- × Data Manipulation Language in MySQL
- × Creazione di viste in MySQL
- × Accesso programmatico via JDBC

### **Strumenti**

### × **MySQL**

○ Il DBMS su cui implementeremo ed eseguiremo le basi di dati progettate

### × **MySQL Workbench**

- Definizione (e modellazione grafica) di database, tabelle, viste e relazioni
- o Manipolazione dei dati
- Gestione dei ruoli e dei privilegi degli utenti
- Amministrazione e monitoring del DBMS

### × **MySQL Command Line client**

○ Client da riga di comando che consente di eseguire tutti gli statement SQL riconosciuti da MySQL per la definizione, manipolazione e amministrazione di basi di dati

# Data Base Management Systems

CARATTERISTICHE, TIPOLOGIE E ARCHITETTURA

### Data Base Management System

- × Definizione
	- Un DBMS è un sistema software che facilita il processo di **definizione, costruzione e manipolazione di una base di dati**, garantendone la persistenza e consentendo l'**accesso concorrente ai dati** in essa contenuti da parte **di utenti e applicazioni**

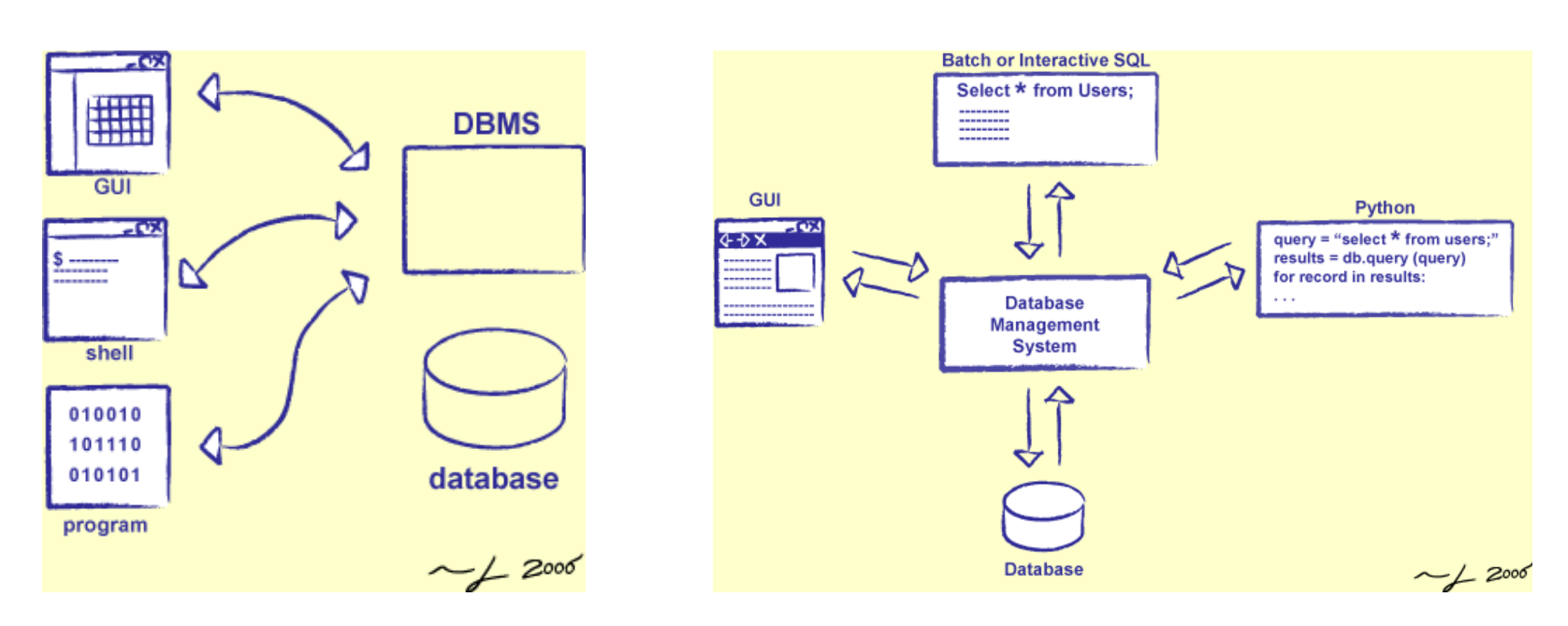

# Tipologie di DBMS – Pre '70

#### × **DBMS gerarchico** (hierarchycal model): pre '70

- Sviluppato in IBM durante gli anni 60'. Implementato per la prima volta nel 1968 da IBM Information Management System (IMS), il DBMS dei mainframe IBM.
- Rappresentazione dei dati ad albero (segmento radice e segmenti figli), come in un file system
- Rappresenta con efficacia strutture gerarchiche (ovvero con sole relazioni 1-N)
- Non supporta relazioni M-N, che possono essere rappresentate solamente ridondando i dati
- Ancora in uso per applicazioni specifiche (Windows Registry, GIS, …)

#### × **DBMS reticolare** (network model): pre '70

- Introdotto dal CODASYL nel 1969, utilizzato dal linguaggio COBOL
- Supera il modello gerarchico attraverso il concetto di reticolo, che permette la rappresentazione di relazioni M-N
- Il database assume la forma di un grafo: ogni record è un nodo che può essere associato ad altri nodi tramite puntatori
- Poco diffuso: superato dal modello relazionale

## Tipologie di DBMS – Post '70

#### × **DBMS relazionale** (relational model) - **RDBMS**: '70

- Struttura basata su **relazioni** (tabelle) caratterizzate da **attributi** aventi un **dominio** specifico (tipo di dato)
- Dati organizzati in **tuple**, insieme non ordinati dei valori degli attributi
- L'insieme di tuple di una relazione non è ordinato
- Operazioni definite dall'**algebra relazionale**
- Possibilità di definire **vincoli**:
	- Vincoli intra-relazionali: vincoli di dominio e vincoli di tupla
	- Vincoli di chiave
	- Vincoli inter-relazionali (chiavi esterne)
- È il modello più diffuso (Oracle, IBM DB2, MySQL, MS SQL Server, Access, …)
- × **DBMS orientato agli oggetti** (object database) **OODBMS**: '80
	- Colmano il gap tra i RDBMS e linguaggi di programmazione ad oggetti
		- Gli oggetti utilizzati dall'applicazione possono essere salvati direttamente su memoria secondaria
		- Implementazione nativa del concetto di **ereditarietà**
	- Poco diffusi: esistono anche ibridi object-relational, come PostgreSQL

# Tipologie di DBMS – oggi

- × Il modello relazionale continua ad essere prevalente, ma…
- × DBMS **NoSQL**: abbandonano il modello relazionale
	- Concetto generico che racchiude vari modelli concepiti per applicazioni specifiche
	- Mirano a elevate performance per task specifici
	- Driver principali: big data, social network, analytics, semantic web
	- Maggiori dettagli nel corso di Basi di Dati Complementi

### × **Alcuni modelli** NoSQL:

- Column store (HBase, Cassandra)
- Document-oriented database (MongoDB, CouchDB, …)
- Key-value store (Redis, Riak, MemcacheDB, …)
- Graph database (Neo4J, Virtuoso)
- Multi-model database (OrientDB, FoundationDB)

### Caratteristiche di un DBMS

- × Mantenimento della correttezza dei dati
	- Rispetto alla struttura
	- Nel tempo (persistenza)
- × Facilitare l'accesso ai dati da parte di utenti e applicazioni
- × Gestione degli accessi concorrenti ai dati
- × Controllo delle transazioni: **Transaction Processing**

*ACID*

**Atomicity, Consistency, Isolation, Durability**

× **Attenzione**: nella pratica esistono DBMS che non hanno tutte queste caratteristiche!

### Proprietà ACID

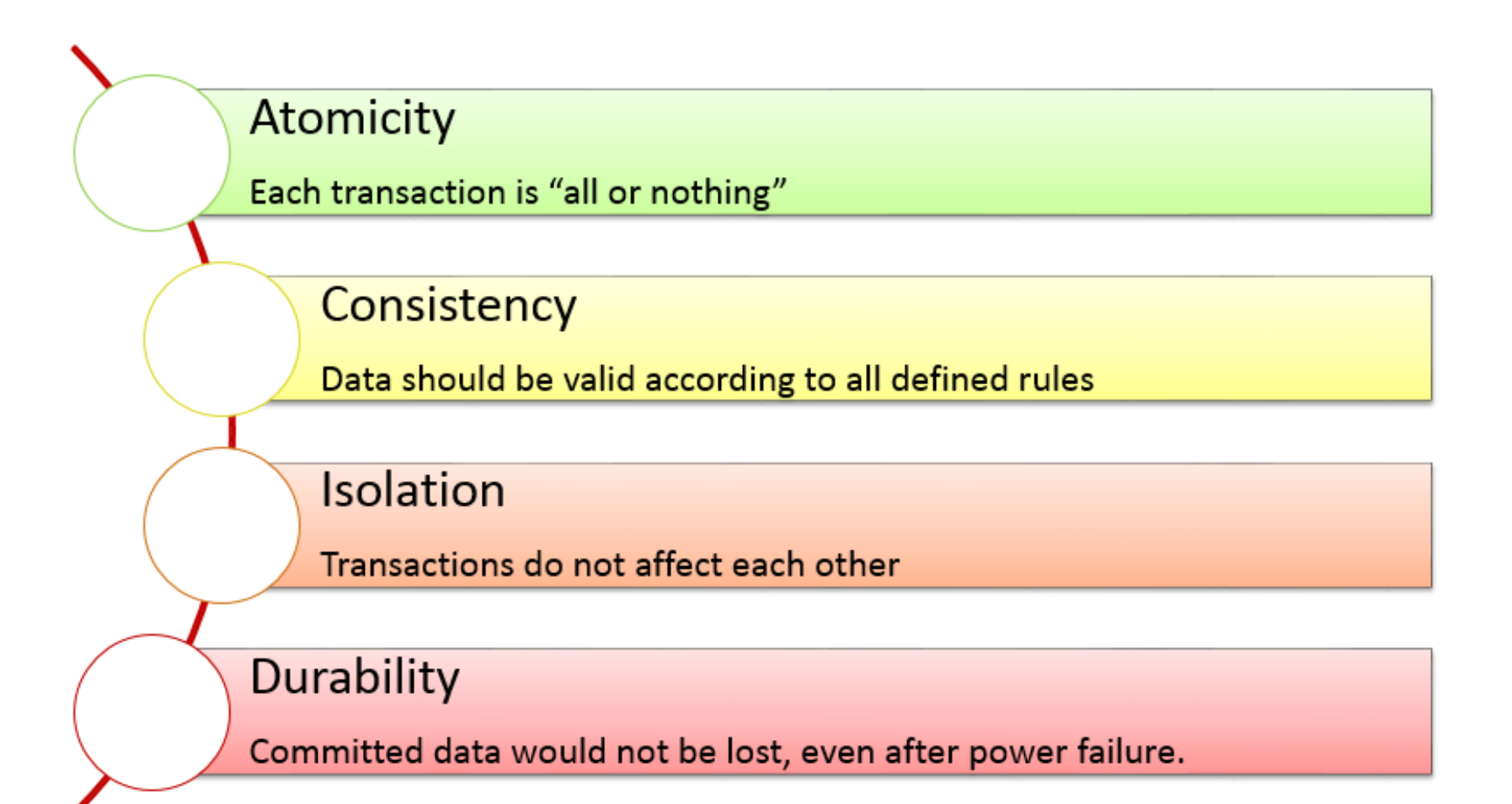

### Architettura di un DBMS

Un DBMS è un sistema software che facilita il processo di **definizione, costruzione e manipolazione di una base di dati**, garantendone la **persistenza** e consentendo l'**accesso ai dati** in essa contenuti da parte di **utenti e applicazioni**

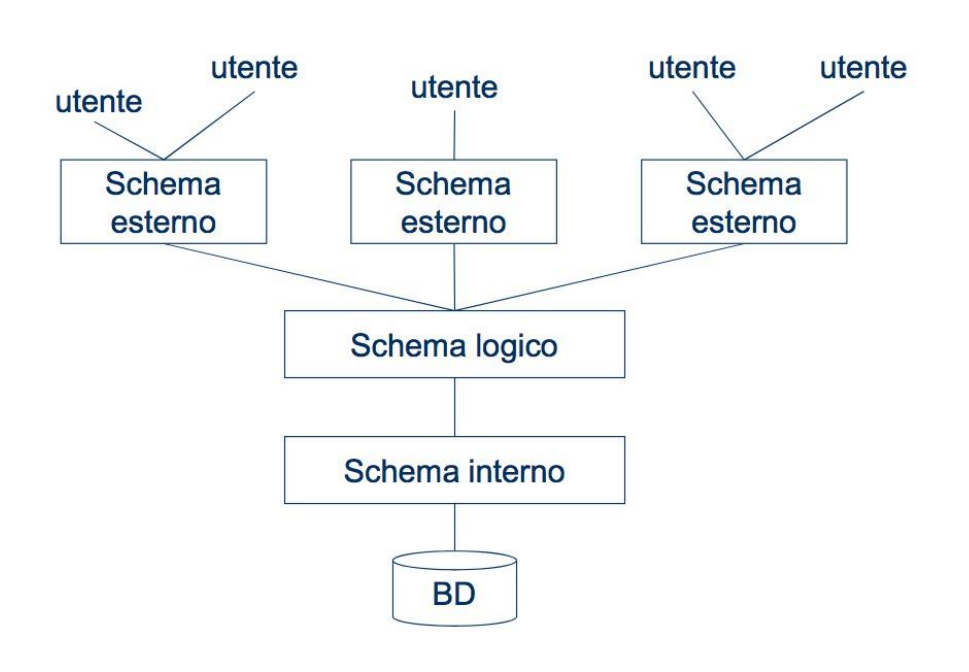

- × **Schema esterno**: porzione di schema logico visibile all'utente/applicazione
- × **Schema logico**: descrizione della struttura dei dati secondo il modello adottato dal DBMS (tabelle nel caso di un RDBMS)
- × **Schema interno**: rappresentazione degli elementi dello schema logico tramite strutture fisiche di memorizzazione (dipende dallo specifico DBMS)

### Architettura di un DBMS

Un DBMS è un sistema software che facilita il processo di **definizione, costruzione e manipolazione di una base di dati**, garantendone la **persistenza** e consentendo l'**accesso ai dati** in essa contenuti da parte di **utenti e applicazioni**

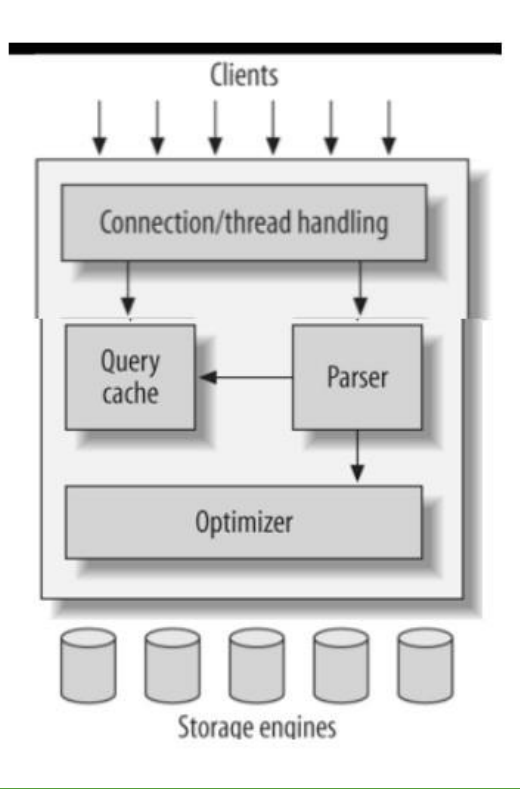

× Parte server (il DBMS) e parte client (connettori per i linguaggi di programmazione, driver JDBC/ODBC)

### × **Alcune criticità!**

- Efficienza: ottimizzazione delle richieste
- Meccanismi per garantire:
	- l'affidabilità e la persistenza (*fault tolerance*)
	- il controllo di concorrenza
	- il controllo degli accessi

# Introduzione a MySQL

# Perché MySQL

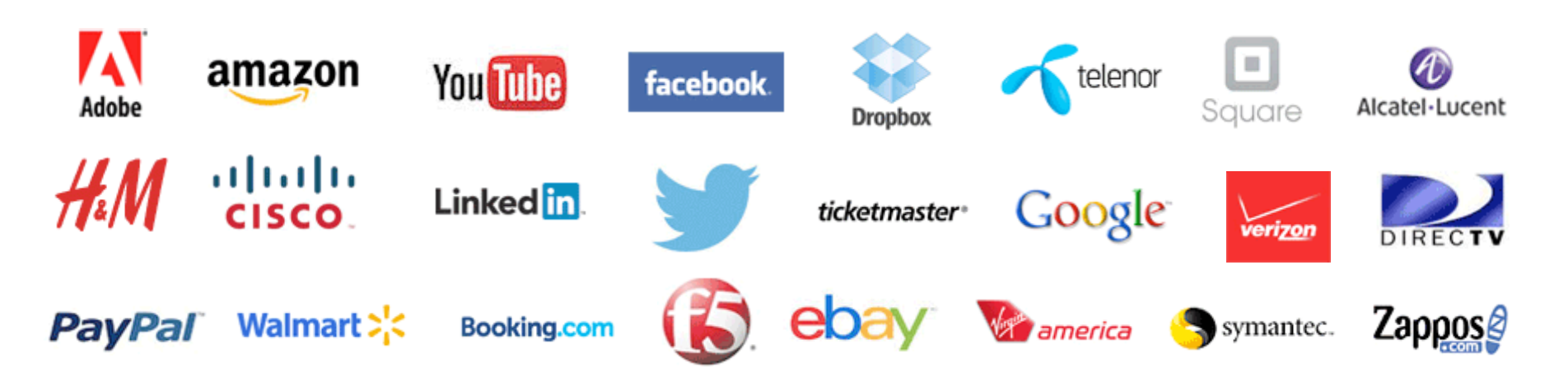

- × È il DBMS più utilizzato in ambito web, parte anche dello stack *LAMP* (Linux, Apache, MySQL, PHP)
- × È il DBMS open source più utilizzato al mondo, e il 2° DBMS più utilizzato in assoluto (fonte: <http://db-engines.com/en/ranking>)
- × Ha una architettura che lo rende flessibile per diversi scopi e applicazioni
- × **Attenzione**: il DBMS perfetto non esiste! Ogni DBMS ha pro e contro, l'ampia diffusione non significa che MySQL sia adatto ad ogni esigenza!

# Cos'è MySQL

- × È un **RDBMS open source** di proprietà di Oracle
- × Due versioni:
	- **Versione Community**: distribuita con licenza GPL
	- **Versione Enterprise**: distribuita con una licenza commerciale proprietaria, aggiunge servizi di supporto e alcuni strumenti di gestione e amministrazione non open-source
- × Breve storia
	- Creato inizialmente per scopi personali da Michael "Monty" Widenius
	- 1995: prima versione rilasciata dalla società MySQL AB
	- 2001: introduzione dello storage engine InnoDB di Innobase, che supporta transazioni e proprietà ACID
	- 2005: Oracle acquisisce Innobase e intende rinegoziare le licenze per la fornitura di InnoDB. MySQL avvia lo sviluppo di uno storage engine alternativo: Falcon
	- 2008: MySQL AB viene acquisita da Sun Microsystems
	- 2010: Oracle acquisisce Sun Microsystems e MySQL AB: Falcon viene abbandonato

# Alcuni dettagli di MySQL

- × Supporta Linux, Windows e MacOSX
- × Supporta **standard SQL** ANSI
- × Dispone di connettori e driver ODBC (Open DataBase Connectivity), JDBC (Java DataBase Connectivity), e si interfaccia con i principali linguaggi di programmazione
- × Supporta **transazioni sia locali sia distribuite** (XA Transactions)
- × **ACID-compliant**: garantisce affidabilità e persistenza
- × Supporta inoltre:
	- Repliche master-slave (MySQL Replication)
	- Distribuzione (MySQL Cluster)
	- Federazione (Federated Tables)
	- o Caching

# Architettura di MySQL

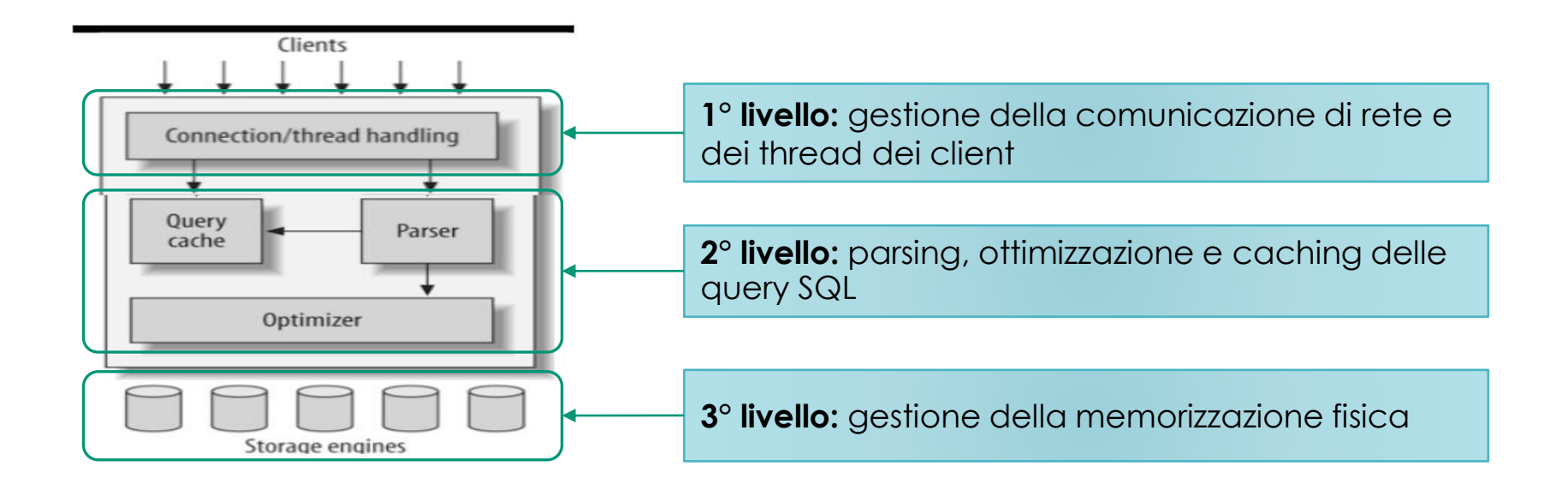

- × Un singolo **processo server** rimane in ascolto su una socket (di default sulla porta 3306) e attiva **un thread per ogni connessione** in ingresso
- $\times$  È possibile ospitare più server MySQL sullo stesso host (su porte differenti)
- × **Ogni server gestisce uno o più database** e fornisce meccanismi di **autenticazione e autorizzazione** degli utenti

### Pluggable Storage Engine Architecture

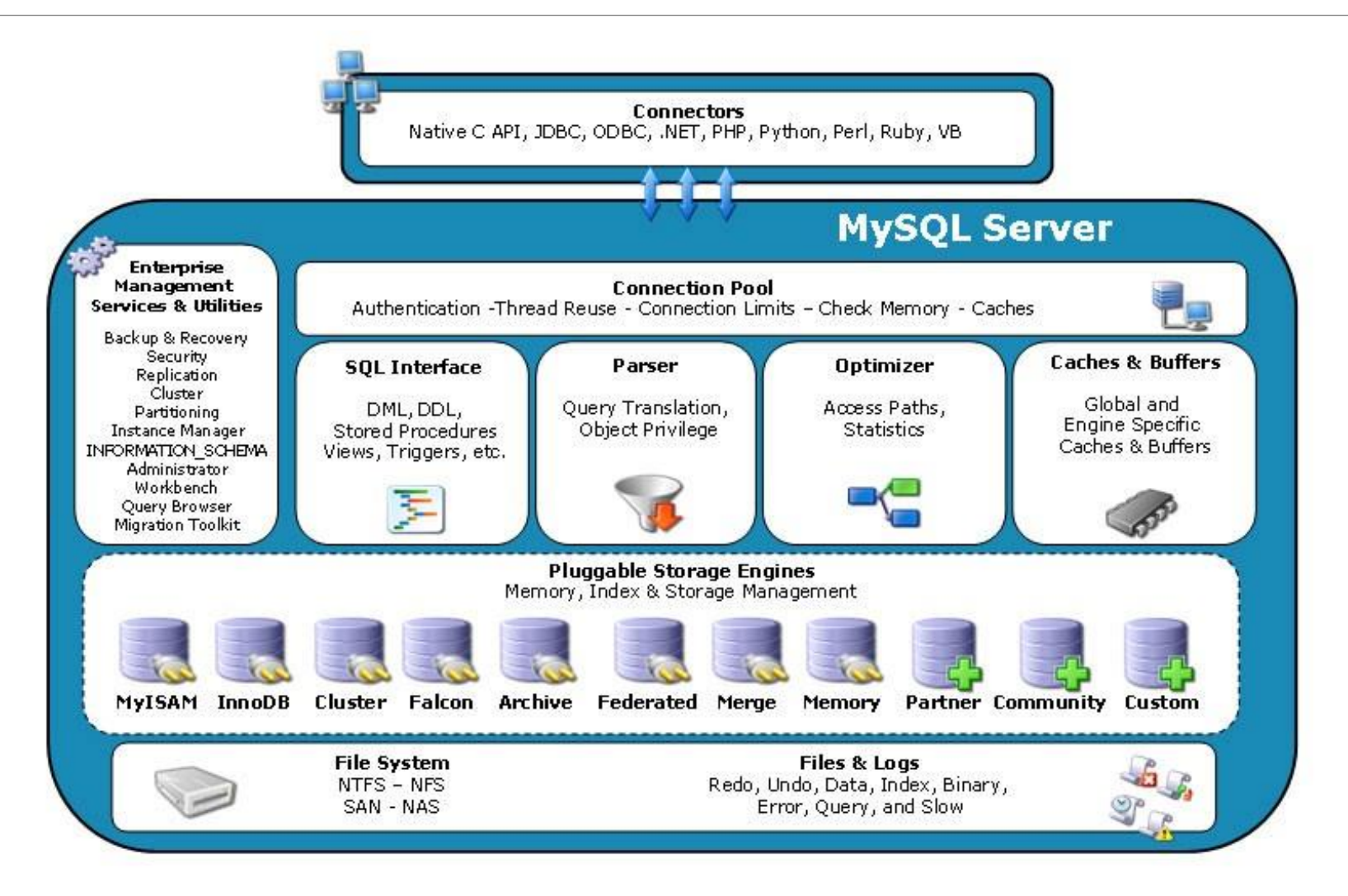

# MySQL Engines

- × MySQL viene distribuito con **8 storage engine**.
	- Possono essere aggiunti, rimossi, attivati e disattivati a runtime
	- o Il comando SHOW ENGINES elenca gli engine supportati e disponibili

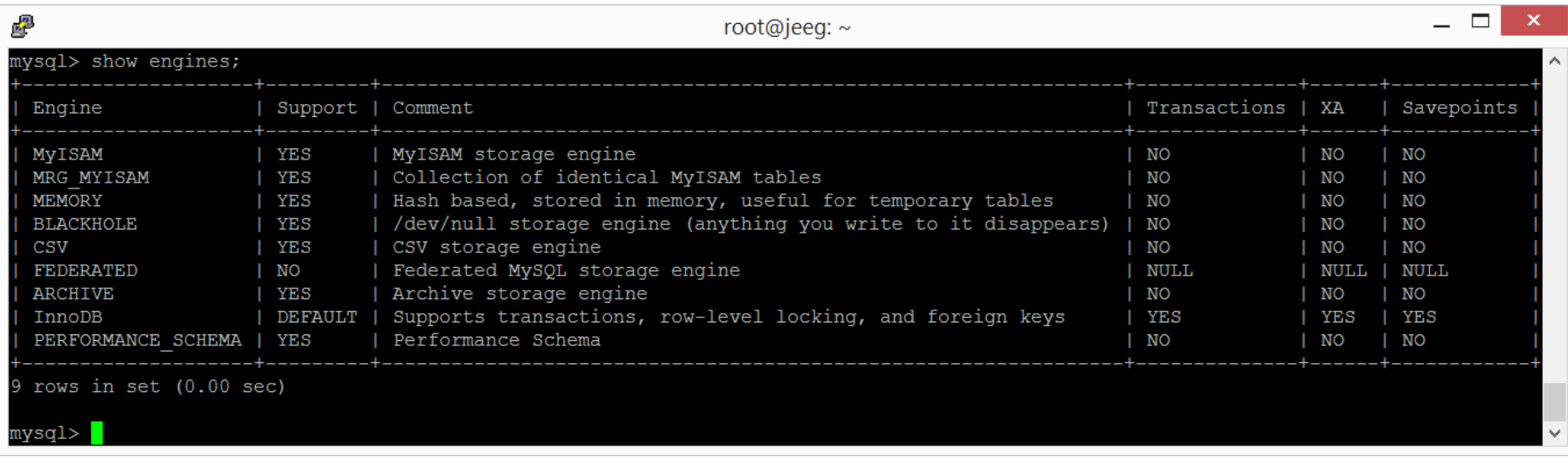

- × Ognuno ha caratteristiche differenti, **la scelta dipende dalle esigenze dell'applicazione**.
- × L'engine è **definito a livello di tabella**

# Engine principali: InnoDB e MyISAM

### × **InnoDB**

- È l'engine di default a partire dalla versione 5.5
- **Transazionale**, DML **ACID-compliant**, supporto ai **vincoli di integrità referenziale**
- Consente letture e scritture concorrenti

### × **MyISAM**

- Era l'engine di default fino alla versione 5.1
- **Non transazionale**, **non ACID-compliant**, **non supporta vincoli di integrità referenziale**
- Elevate prestazioni in lettura, scritture concorrenti non consentite

# Altri engine

- × Maggiori informazioni:<http://dev.mysql.com/doc/refman/5.6/en/storage-engines.html>
- × Memory
	- Mantiene i **dati in memoria principale**: non è persistente!
	- Elevate prestazioni in lettura e scrittura
	- Utile per implementare buffer, cache, storage temporanei, in-memory processing
- × CSV
	- Memorizza i **dati in file di testo in formato CSV**
	- o Non supporta gli indici
- × Archive
	- Consente la **memorizzazione compressa di grandi quantità di dati** per scopi di archiviazione
	- o Non supporta gli indici
- × Merge
	- Consente di definire una tabelle come **unione di tabelle MyISAM identiche**
	- Di default permette accessi read-only. Inserimenti possibili solo nella prima o nell'ultima tabella del set
- × Federated
	- Consente di **accedere a tabelle memorizzate fisicamente in un DBMS remoto** come se fossero in locale

### Strumenti (reprise…)

### × **Command Line Client**

- Client a riga di comando per eseguire statement DDL (Data Definition Language), DML (Data Manipulation Language) e DCL (Data Control Language)
- Varie utility di amministrazione da riga di comando
	- mysqladmin: operazioni di amministrazione del server MySQL
	- mysqlcheck: verifica dell'integrità e riparazione dei file di dati delle tabelle
	- mysqldump: backup di database
	- ... molte altre, anche per specifici engine

#### × **MySQL Workbench**

- Include una interfaccia grafica per:
	- Modellazione e gestione di database MySQL
	- **Amministrazione di server MySQL**

### Installare MySQL

- × Download (versione Community): <http://dev.mysql.com/downloads/>
	- Server, client, strumenti di gestione, e driver/connettori ufficiali per i principali linguaggi di programmazione
	- Download dei sorgenti
- × MySQL Installer per **Windows**: <http://dev.mysql.com/downloads/installer/>
	- Include anche MySQL Workbench e le utility per l'amministrazione e la gestione del server e dei database da riga di comando
- × Per **Linux** sono disponibili repository APT, Yum e SUSE
- × Per **Mac OSX** sono disponibili i binari di installazione (da riga di comando)

### Installare MySQL

- × Per il momento devono essere necessariamente installati i seguenti prodotti
	- o MySQL Server (8.0.19)
	- o MySQL Workbench (8.0.19)
- × E' possibile che dobbiate risolvere «a mano» dei problemi di dipendenza
- × Dovrete scegliere una password per accedere all'istanza locale di MySQL (MySQL80) per mezzo dell'interfaccia di loopback (localhost)

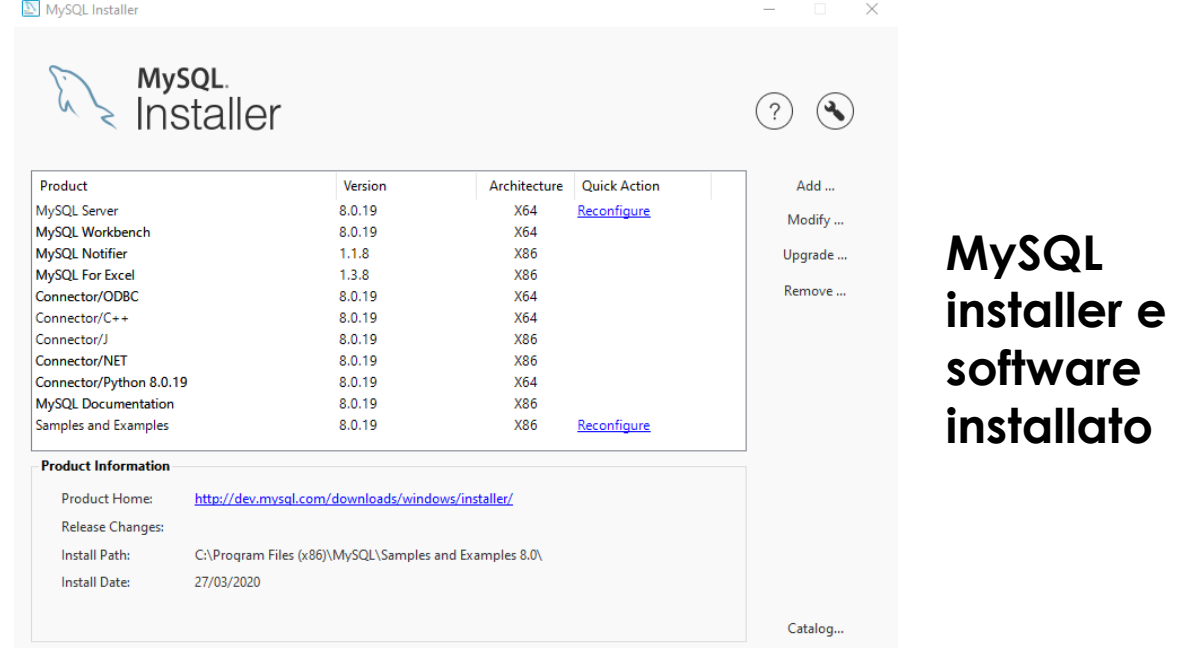

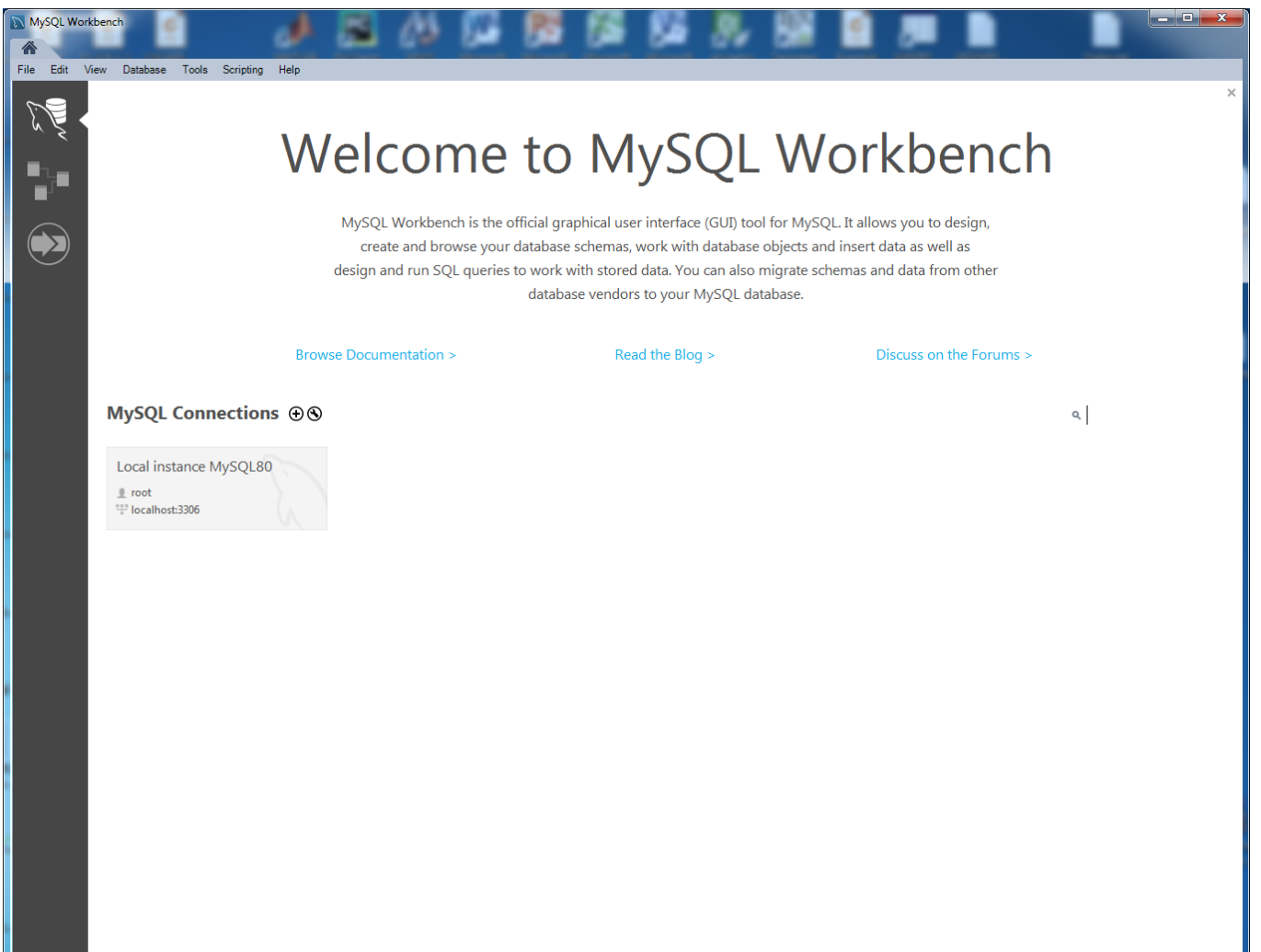

#### **MySQL Connections**

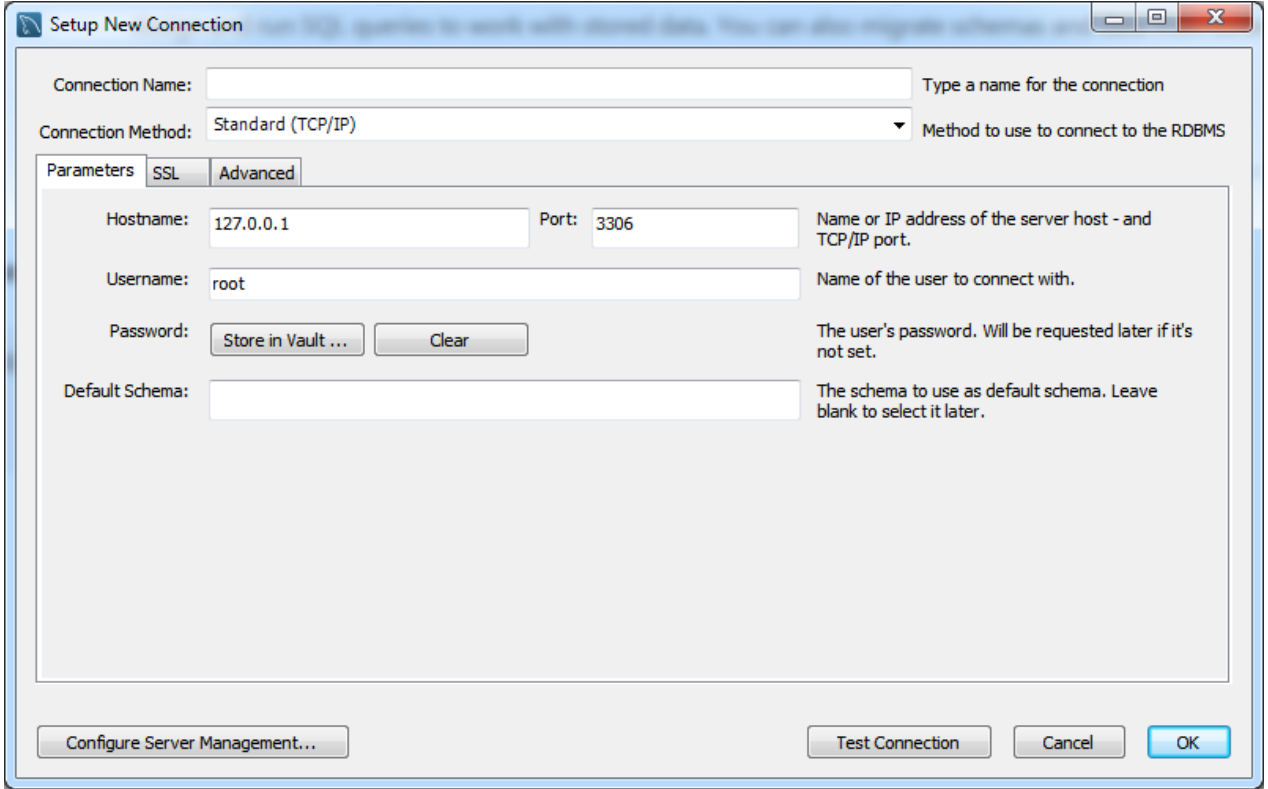

#### **Administration**

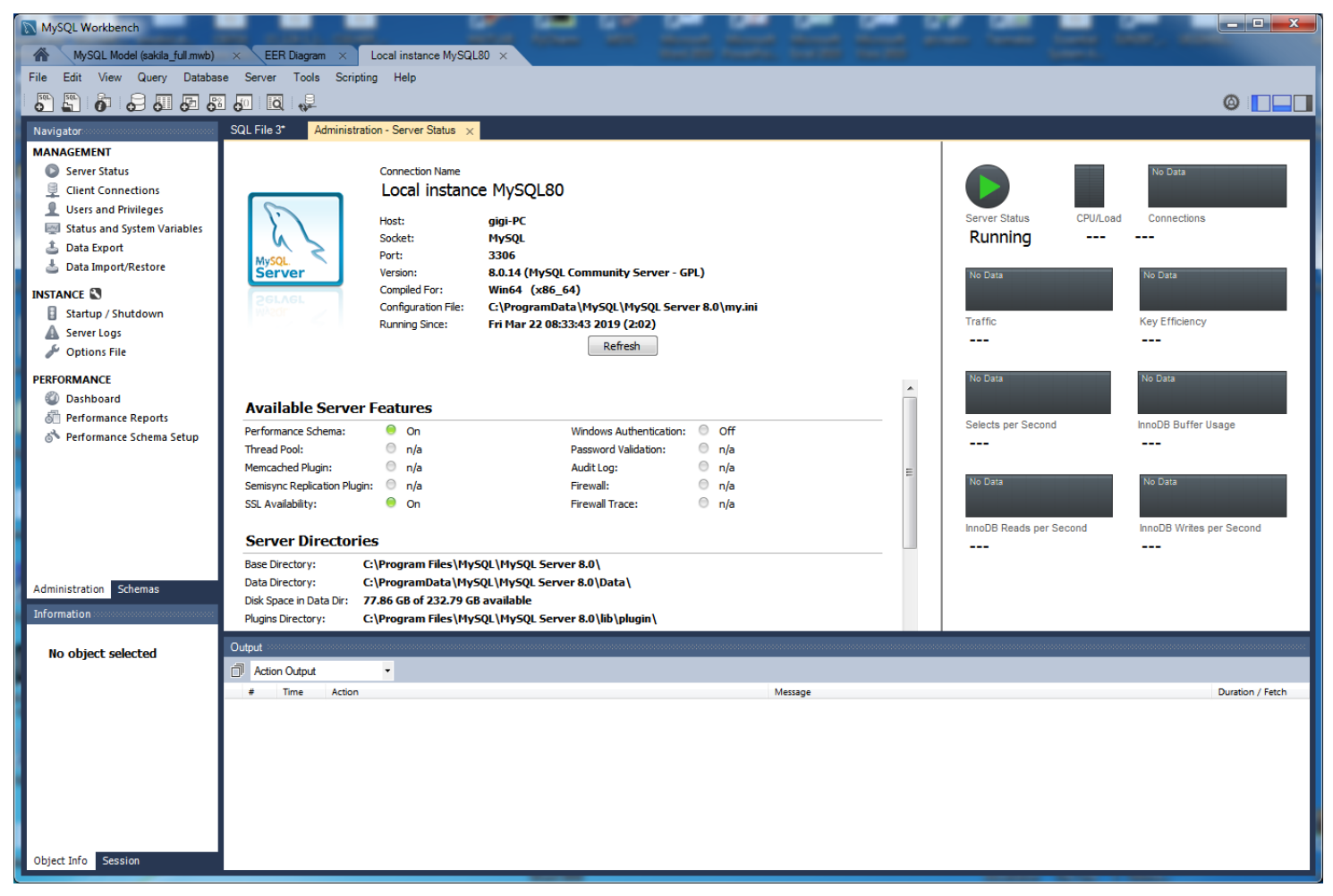

#### **Migration Tool**

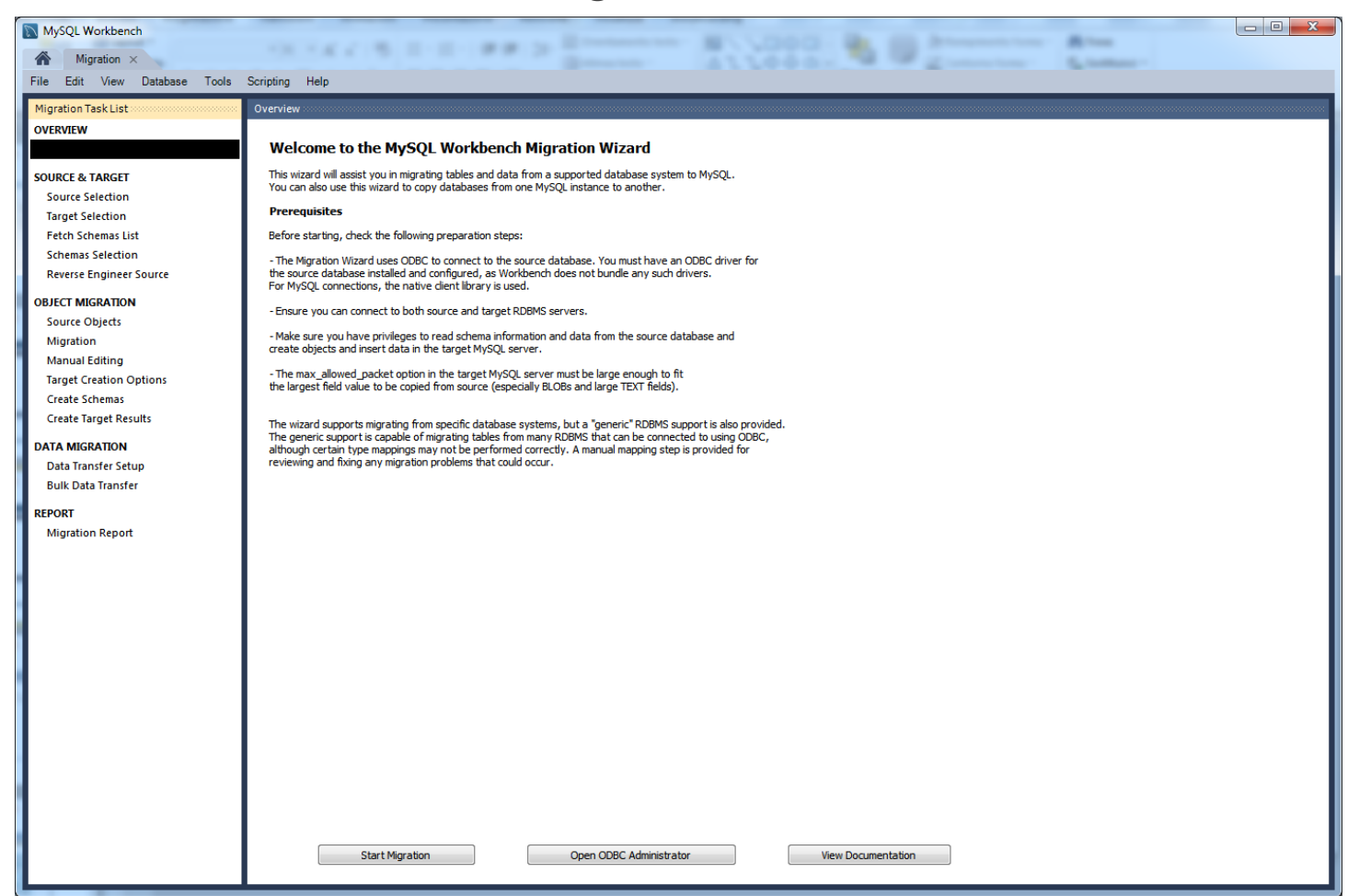

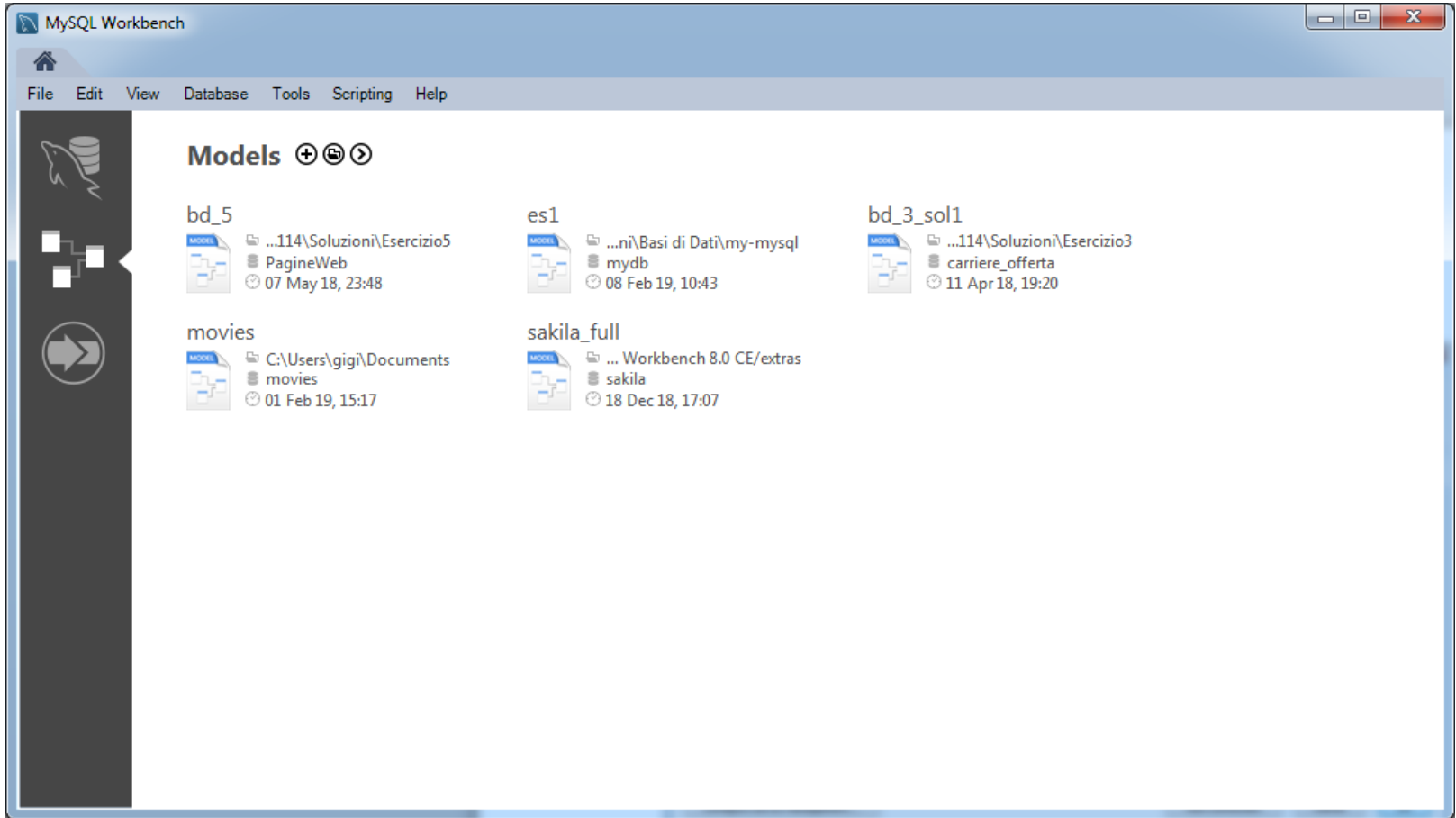

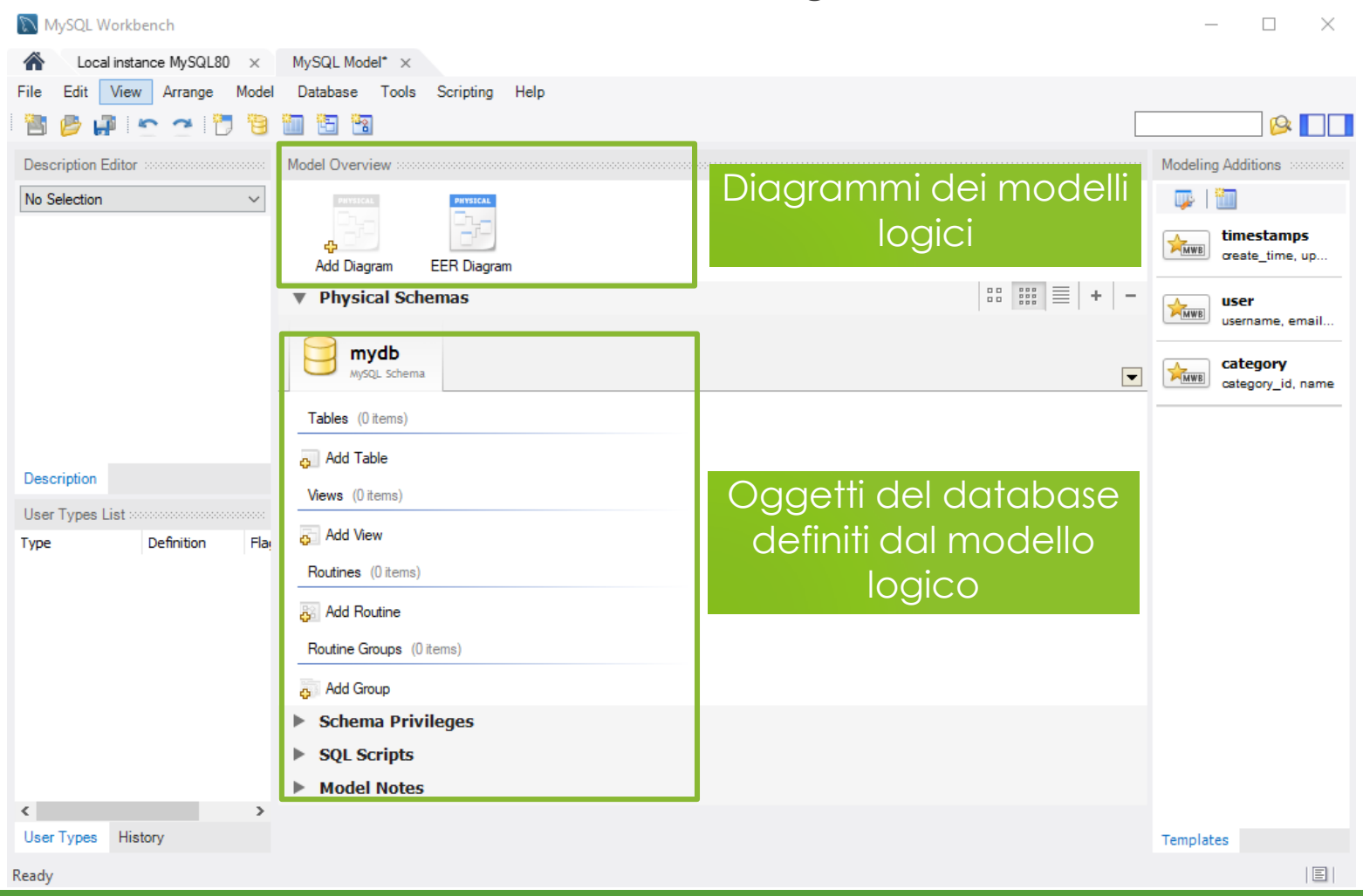

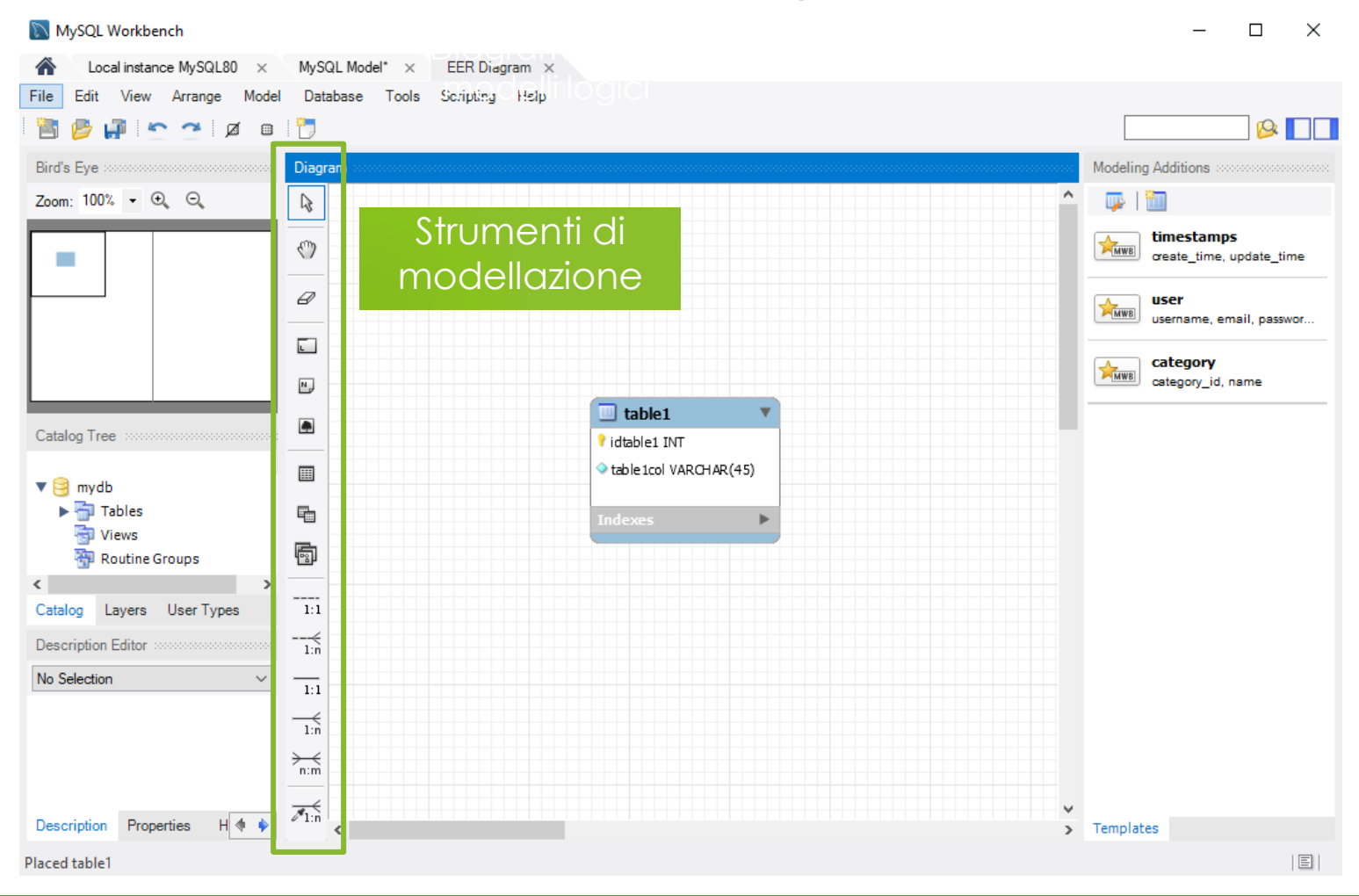

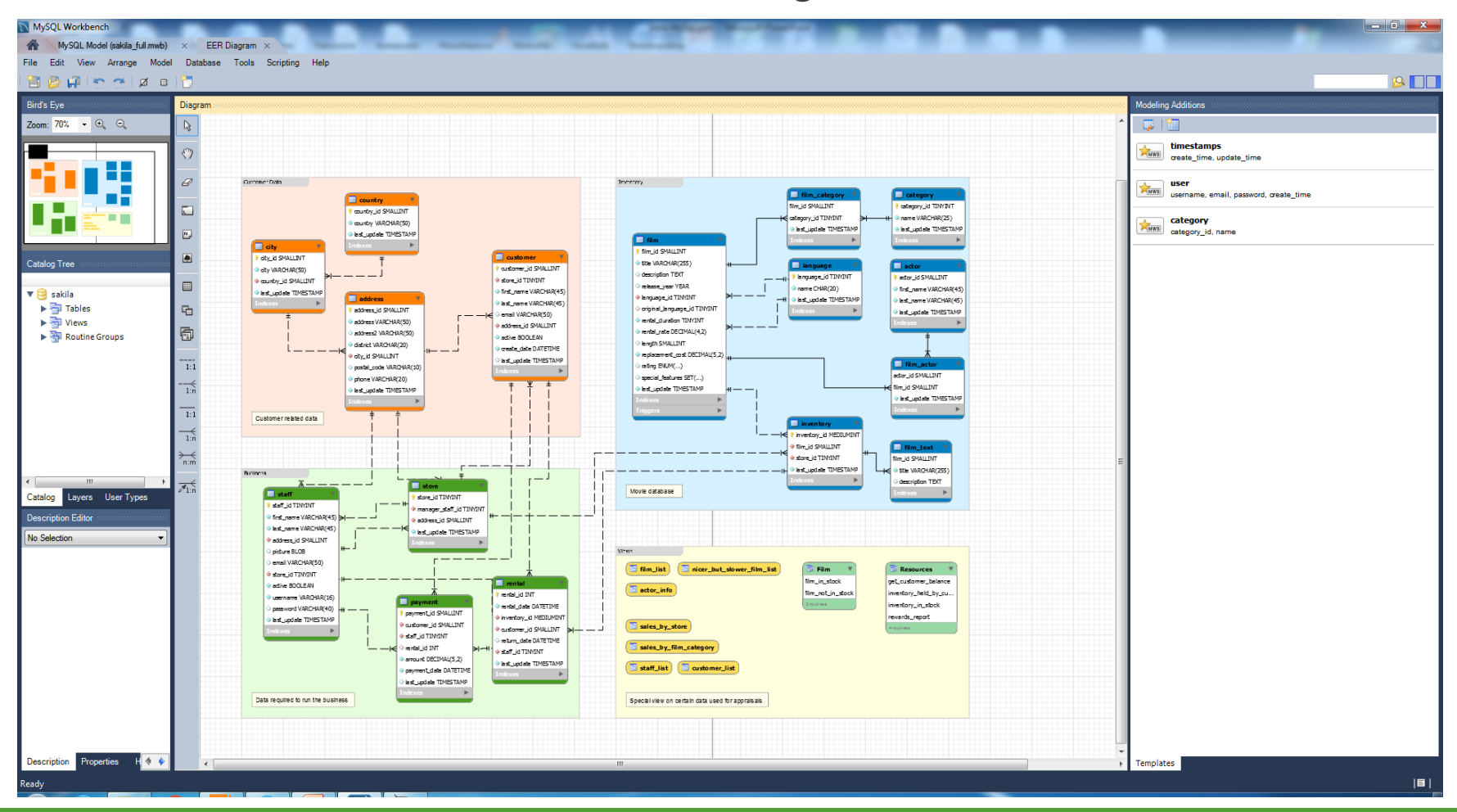

### **Forward engineering:** da modello (.mwb) a script SQL (.sql)

File → Export → Forward Engineer MySQL Create Script

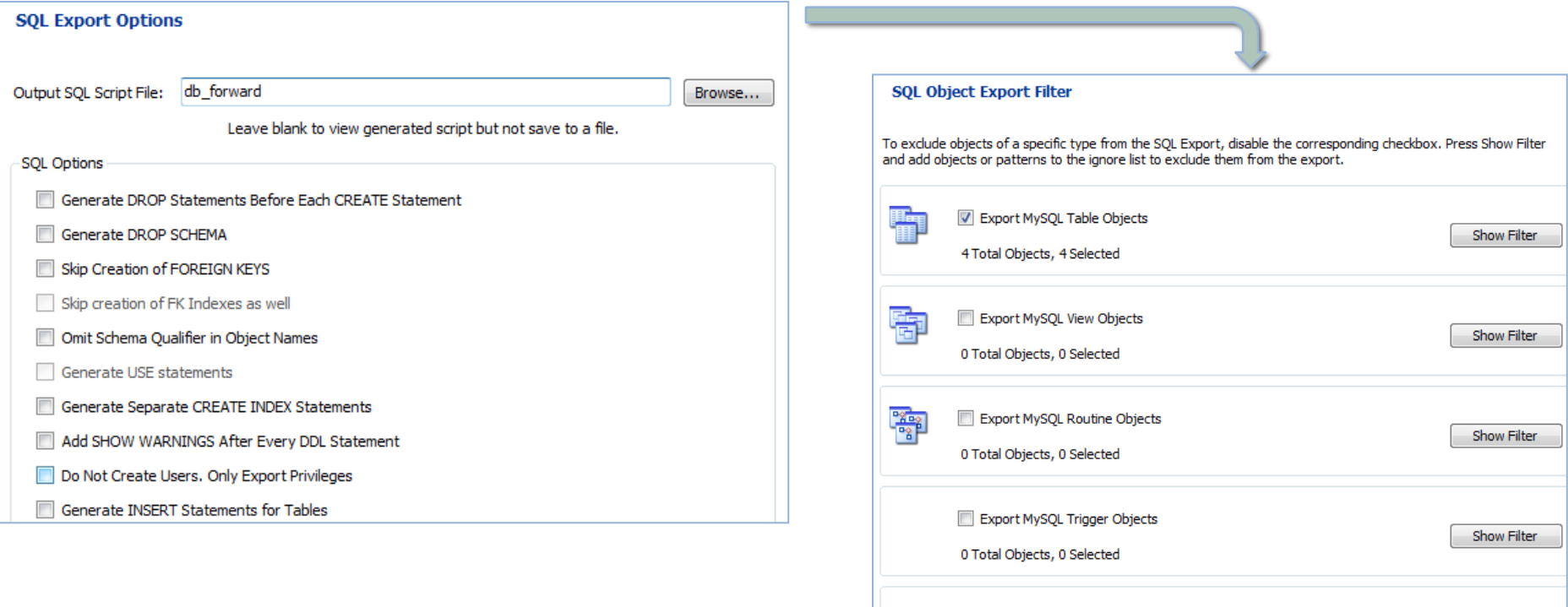

Export User Objects

0 Total Objects, 0 Selected

**Show Filter** 

### **Reverse engineering:** da script SQL (.sql) a modello (.mwb)

#### File → Import→ Reverse Engineer MySQL Create Script

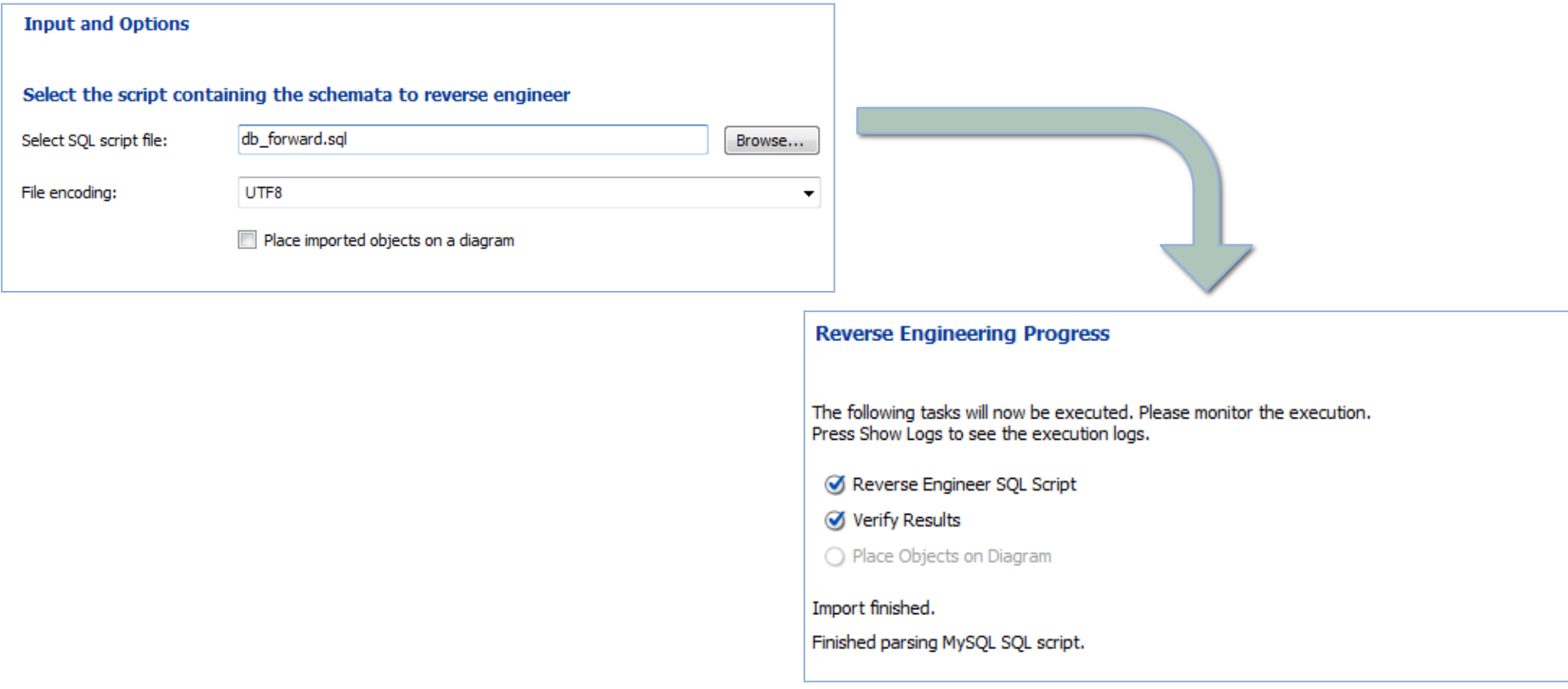

# Esercizi

### Esercizio 1

- × Progettare la seguente base di dati: **Esami**
	- Si rappresentino gli esami sostenuti dagli studenti dei corsi universitari
	- Devono essere rappresentati gli **Esami**, gli **Studenti** e i **Corsi**, *con i relativi attributi*

- × **1° parte**: progettazione
	- 1. Progettazione concettuale: modello ER
	- 2. Progettazione logica: modellare con il modello relazionale i dati rappresentati dal diagramma ER (tabelle, relazioni, e attributi, chiavi e vincoli di integrità)

- × **2° parte**: tramite lo strumento di modellazione di MySQL Workbench
	- 1. Creare un nuovo modello di database
	- 2. Definire le tabelle per la base di dati appena progettata

### Esercizio 2

- × Progettare la seguente base di dati: **Carriere Studenti**
	- I dati che riguardano gli studenti e i corsi che essi hanno superato attraverso esami.
	- Gli **studenti** sono descritti da una matricola, un nome, un cognome, il corso di Laurea a cui afferiscono.
	- Ogni **esame** è identificato da un codice e caratterizzato dal corso a cui si riferisce, dallo studente che l'ha sostenuto, dalla data con giorno, mese, anno, e dal voto ottenuto.
	- I **corsi** sono descritti mediante un codice, un nome, i **corsi di laurea** cui afferiscono (vi possono essere corsi interdipartimentali come ad esempio "Informatica", "Teoria e tecnica della comunicazione", ecc.) il numero di crediti di lezione, il numero di crediti di esercitazione. I corsi di laurea possono essere triennali o magistrali.

#### × **Progettazione**

- 1. Progettazione concettuale: modello ER
- 2. Progettazione logica: modellare con il modello relazionale i dati rappresentati dal diagramma ER (tabelle, relazioni, e attributi, chiavi e vincoli di integrità)

### Esercizio 2

- × Usando MySQL Workbench, modellare le tabelle appena progettate in un nuovo diagramma
- × Generare uno script SQL di costruzione del database modellato attraverso il **forward engineering**
- × Tramite il **reverse engineering**, provare a ricostruire il modello a partire dallo script generato